# Создание диаграмм в **Excel**

 $0<sub>0</sub>$ 

 $0<sub>0</sub>$  $0<sub>0</sub>$ 

0000

Ŕ.

idea

anniversary

### **Основные понятия**

**Диаграмма** – это графическое представление данных, позволяющее оценить соотношение нескольких величин. Они используются для сравнения и анализа данных, представления их в наглядном виде.

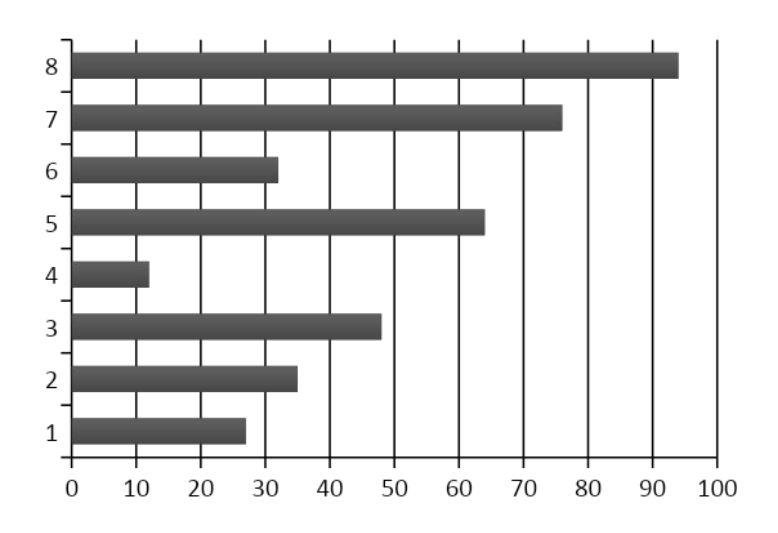

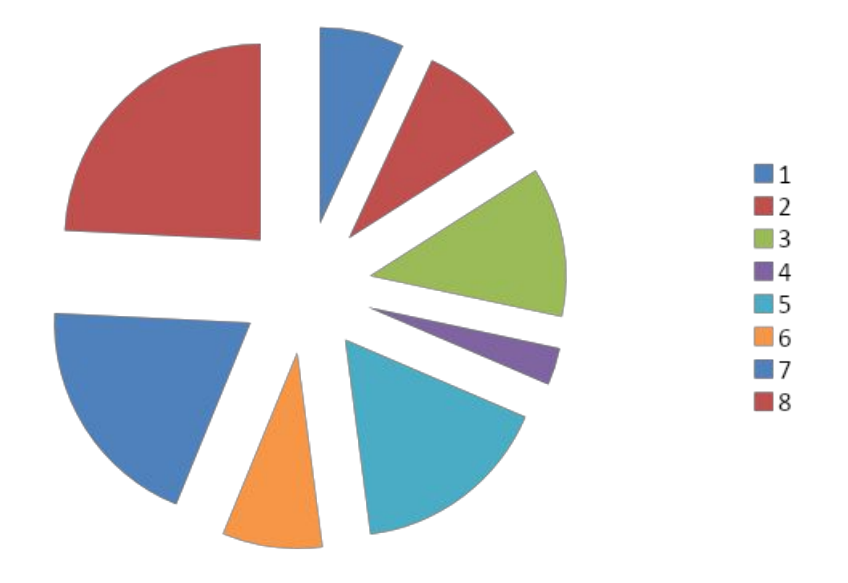

## **Основные понятия**

**Ряды данных** - это наборы значений, которые требуется изобразить на диаграмме (значения функции на оси Y).

**Категории** (аргументы функции на оси Х) служат для упорядочения значений в рядах данных.

**Легенда** - это условные обозначения значений различных рядов данных на диаграмме.

### **Элементы диаграмм**

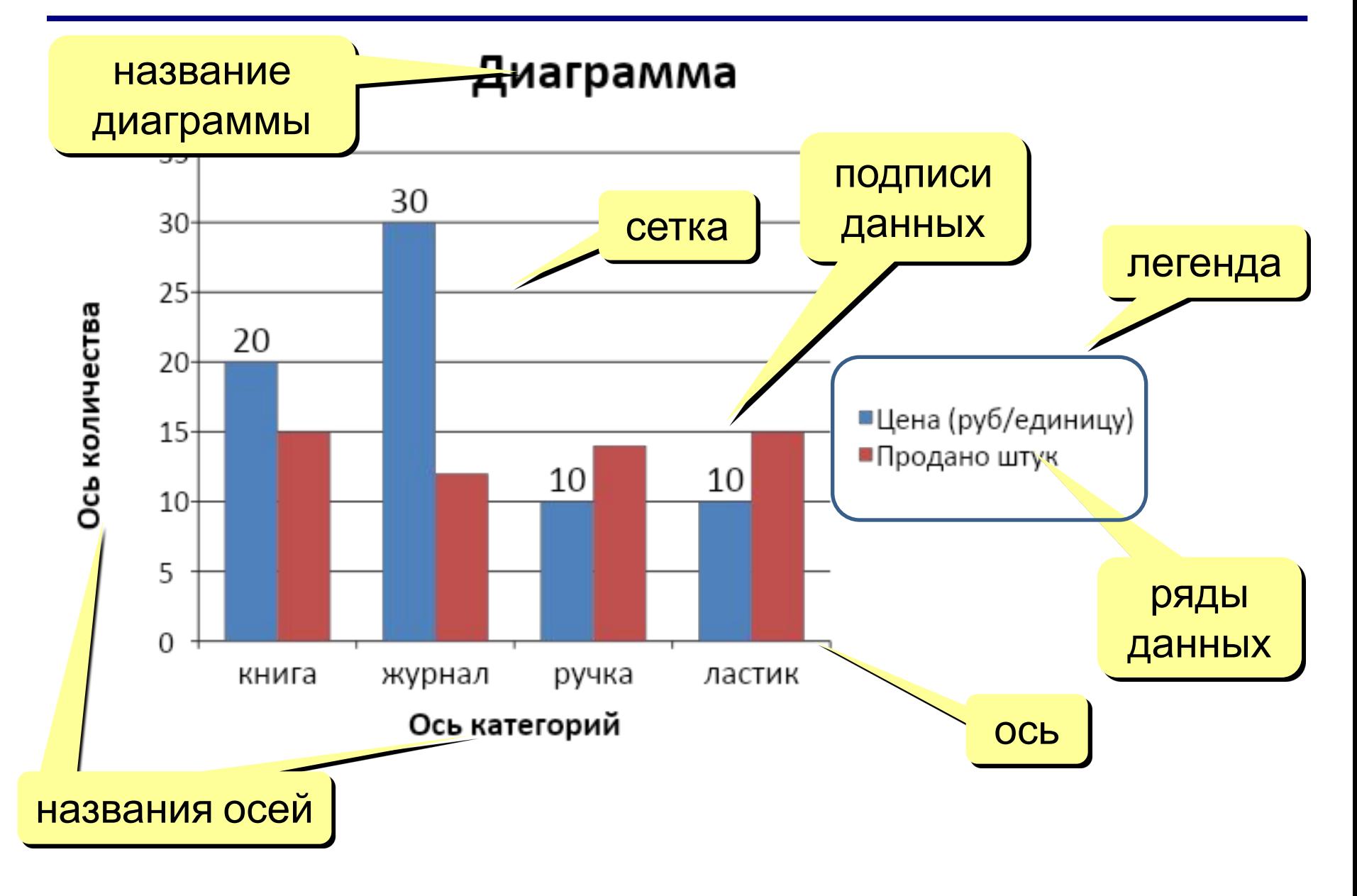

### **Виды диаграмм**

 $\blacksquare$  1

 $\blacksquare$  2  $\Box$ 3

 $-4$ 

 $\Box$  5  $\blacksquare$  6

6

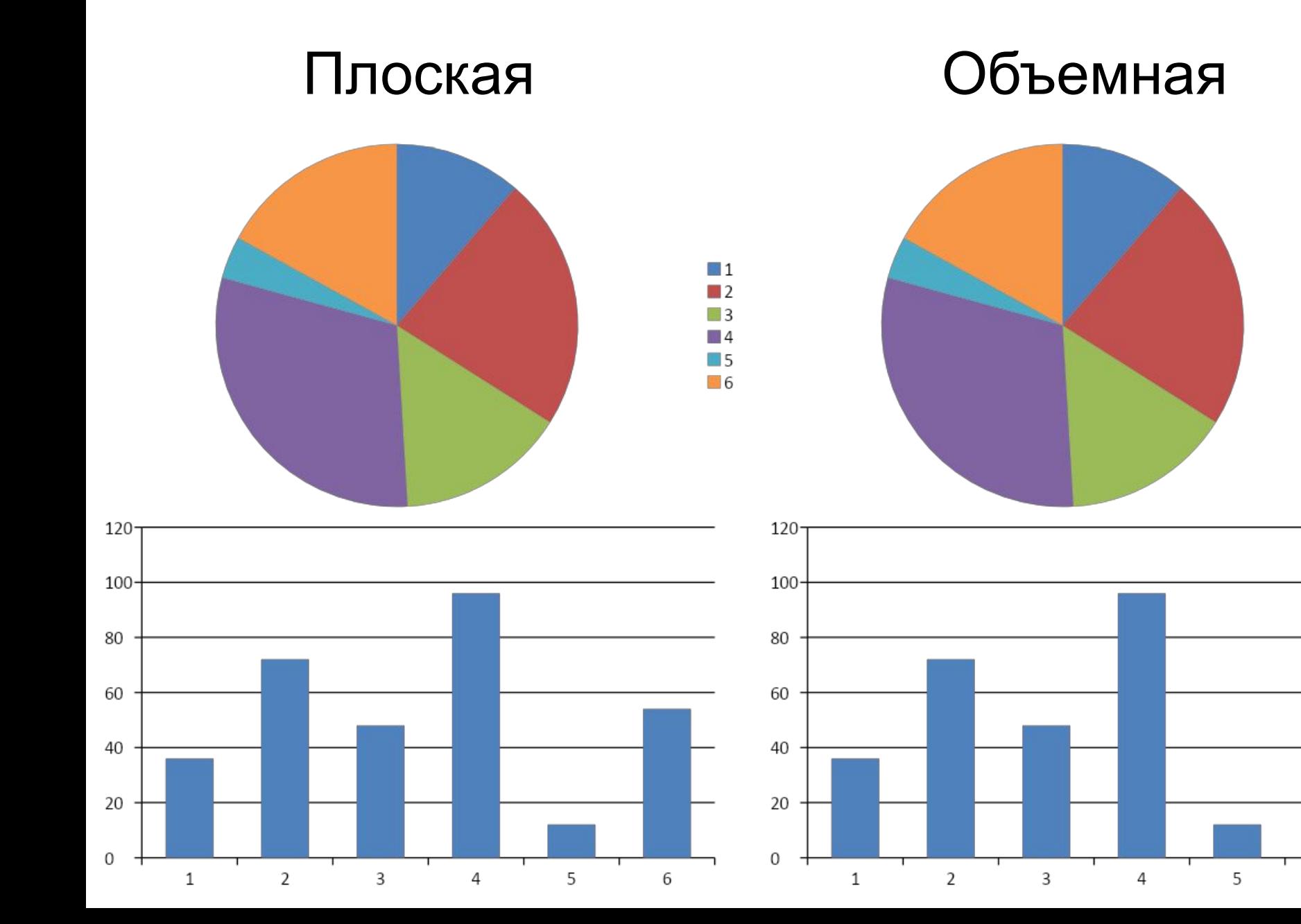

### **Типы диаграмм**

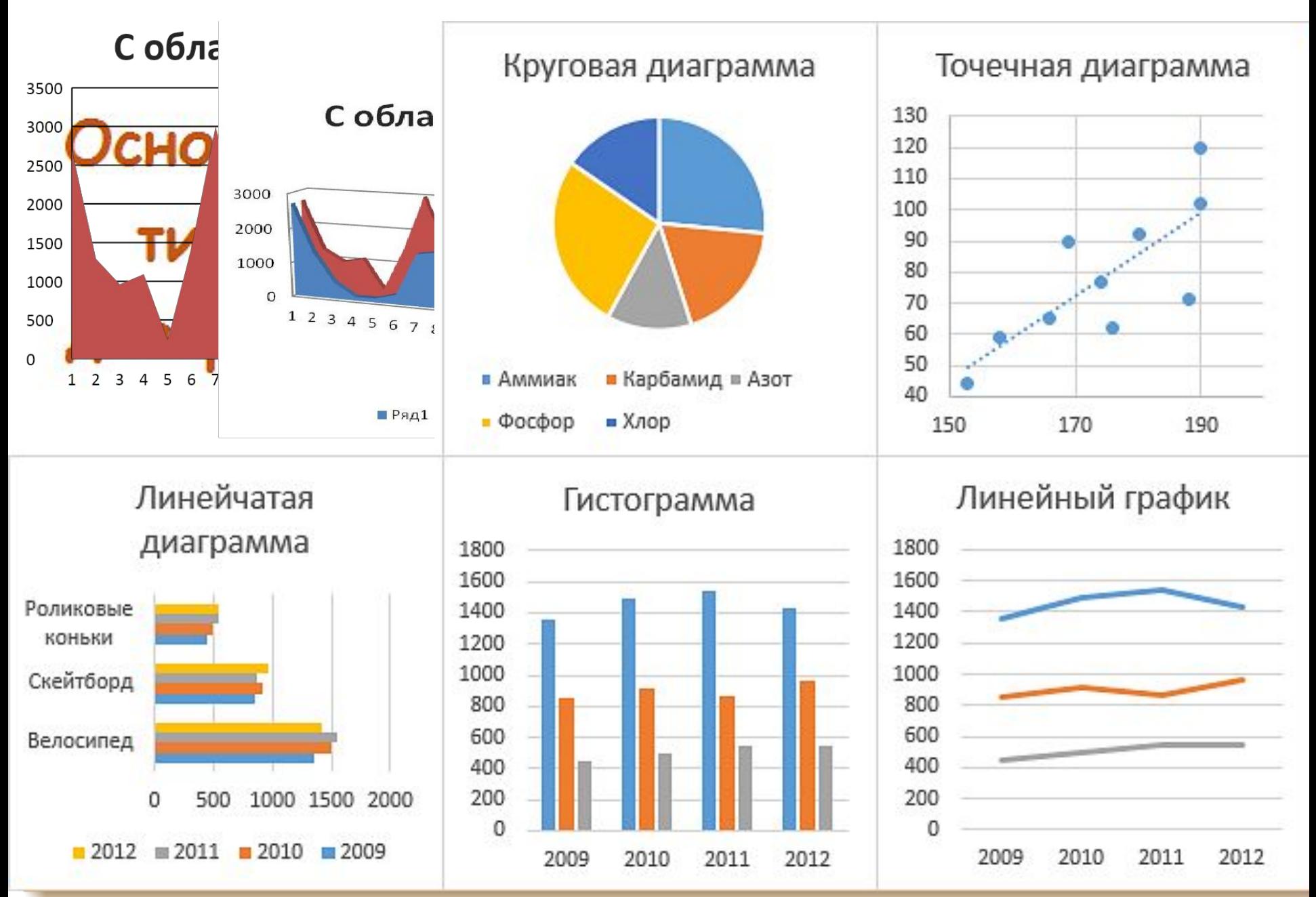

### **Типы диаграмм:**

### **ГИСТОГРАММА**

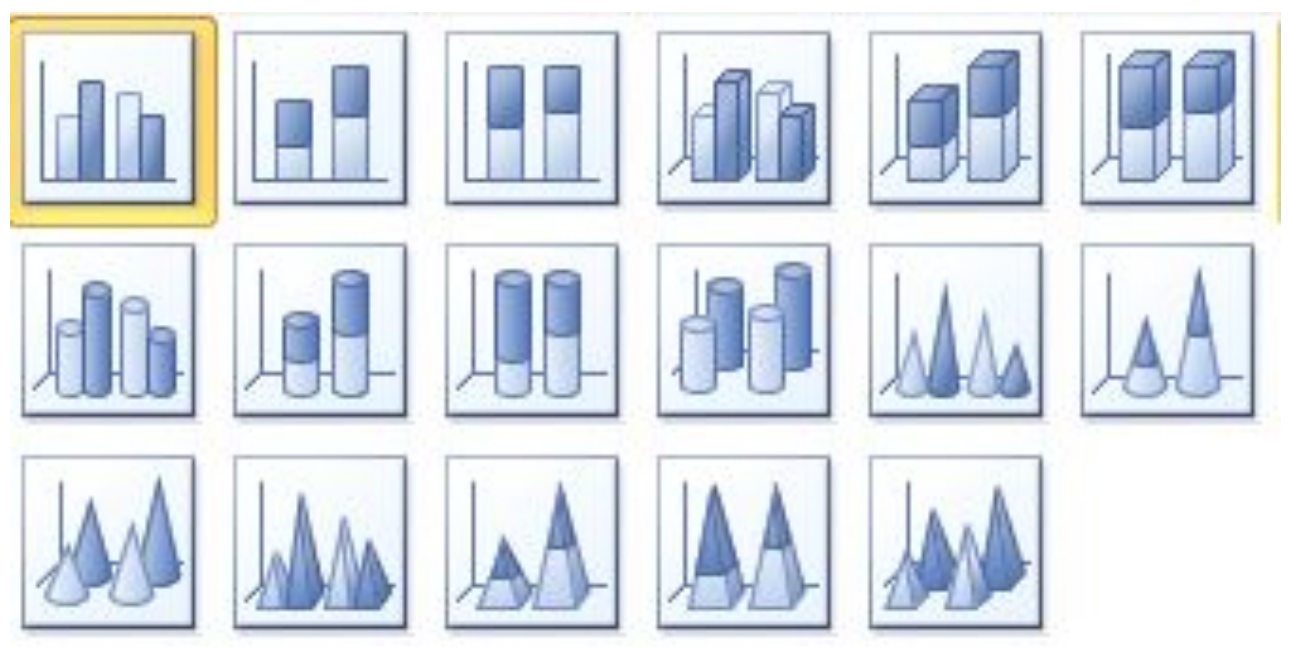

### **ЛИНЕЙЧАТАЯ**

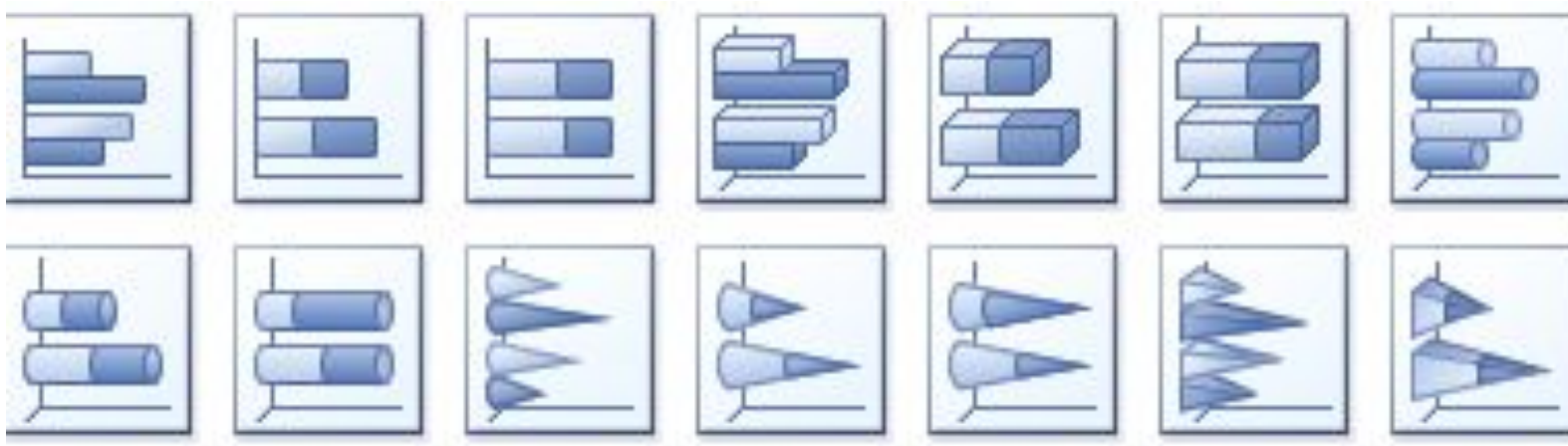

### **Типы диаграмм:**

### **КРУГОВАЯ**

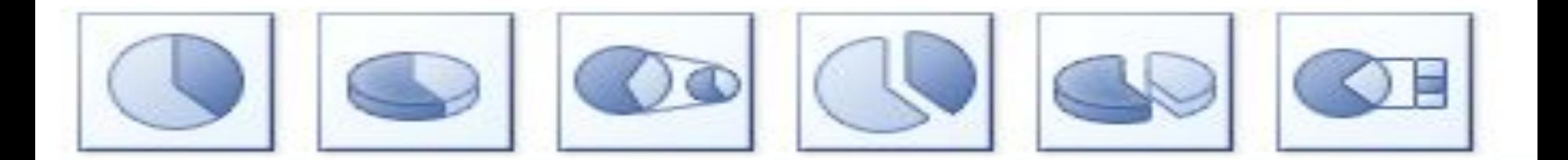

### **КОЛЬЦЕВАЯ**

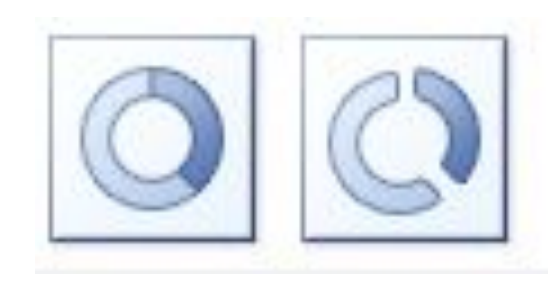

### **ГРАФИК**

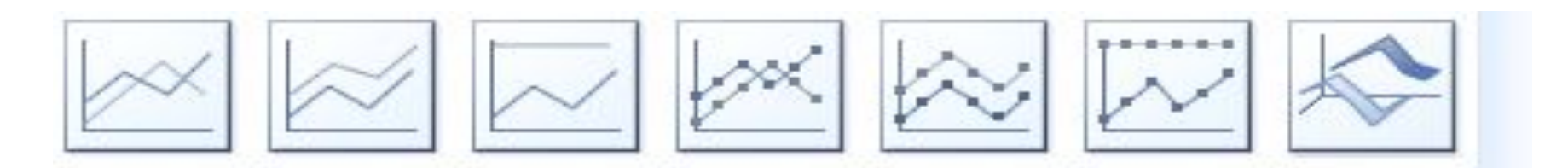

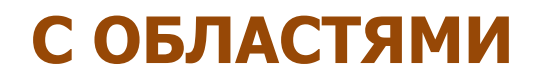

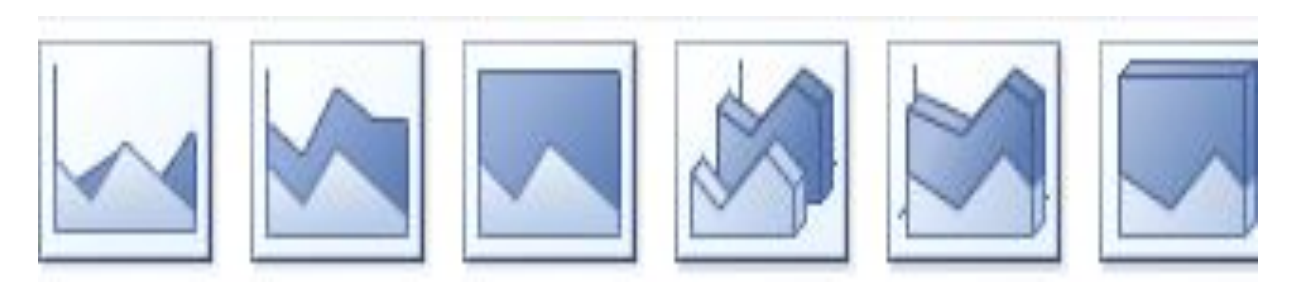

### **ТОЧЕЧНАЯ**

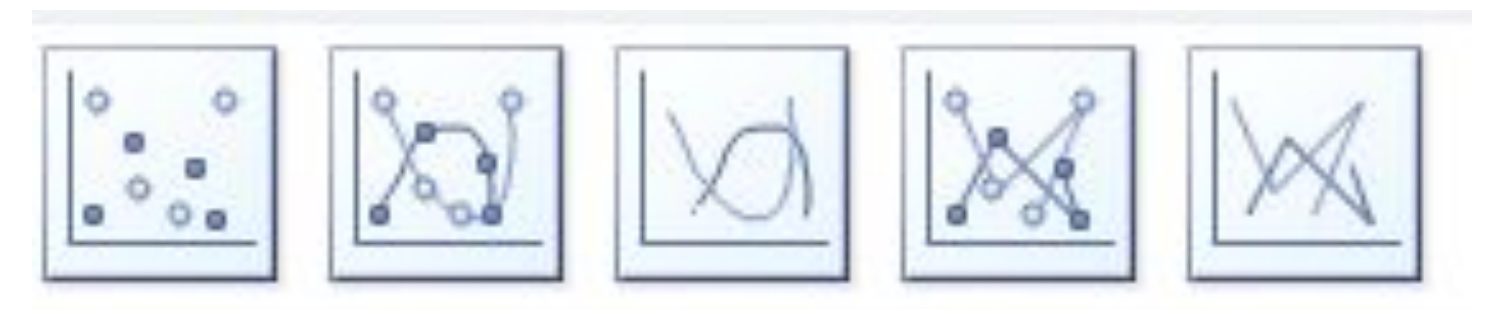

#### **БИРЖЕВАЯ**

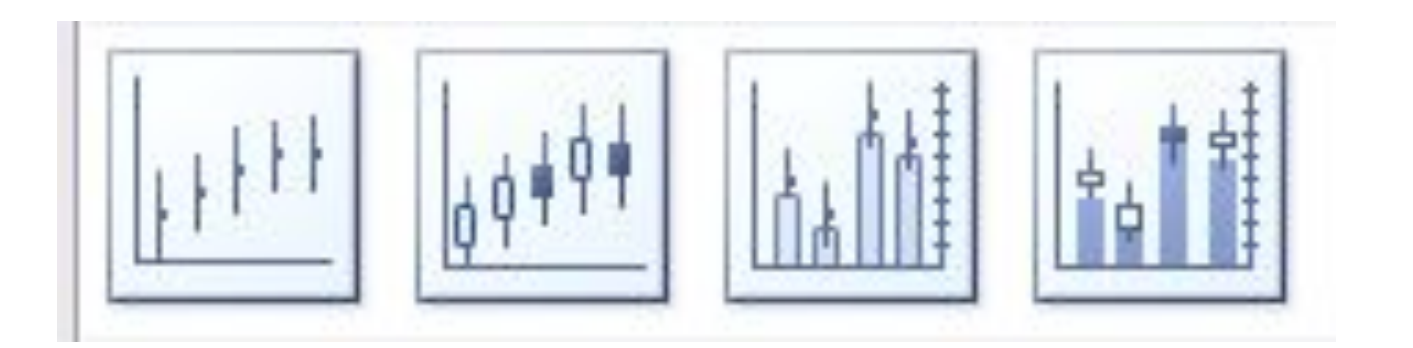

**ПУЗЫРЬКОВАЯ**

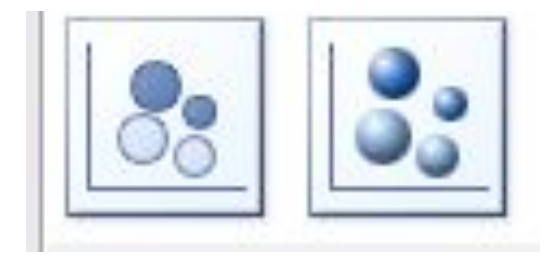

### **ПОВЕРХНОСТЬ**

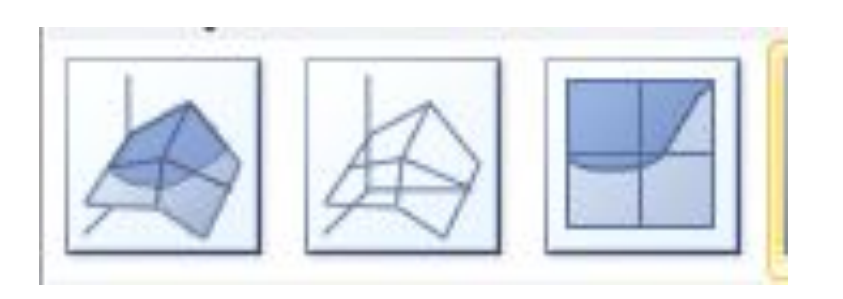

### **ЛЕПЕСТКОВАЯ**

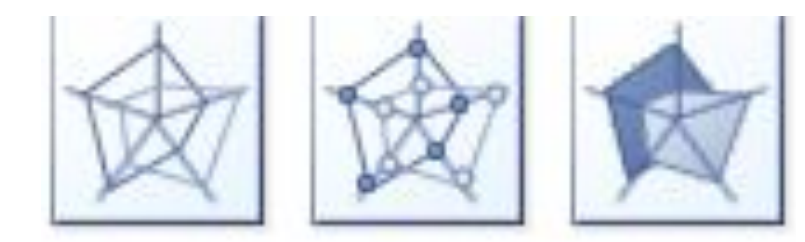

### **Круговая и кольцевая диаграммы.**

*Круговая диаграмма* показывает отношение размеров элементов, образующих ряд данных, к сумме элементов. Всегда отображается только один ряд данных. Такой тип диаграмм целесообразно использовать, когда необходимо подчертнуть важный элемент

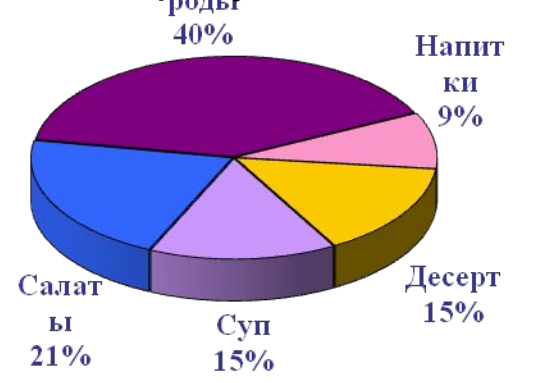

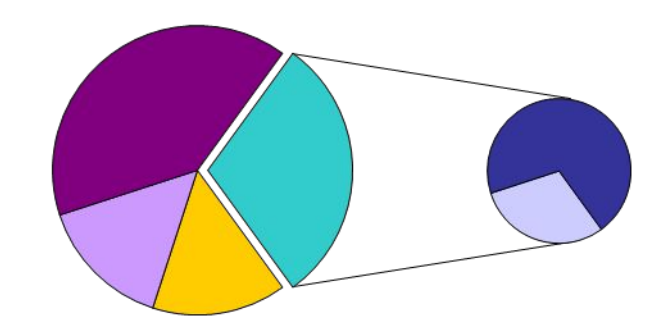

Для облегчения работы с маленькими секторами в основной диаграмме их можно объединить в один элемент, а затем разбить в отдельную диаграмму рядом с основной

Как и круговая диаграмма, **кольцевая** показывает отношение частей к целому, но этот тип может включать несколько рядов данных. Каждое кольцо соответствует одному ряду данных.

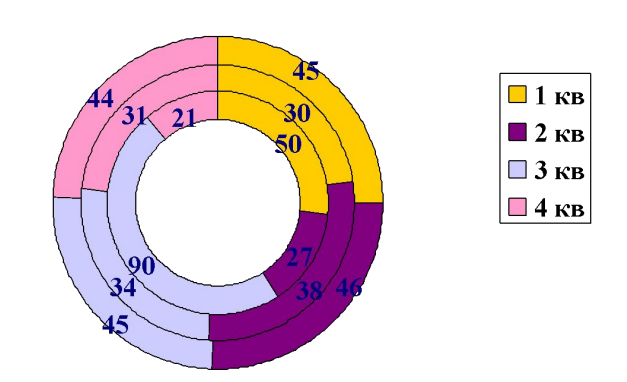

Доходы от продаж

## Круговая диаграмма

• служит для сравнения нескольких величин в одной точке (особенно, если величины в сумме составляют нечто целое – 100%)

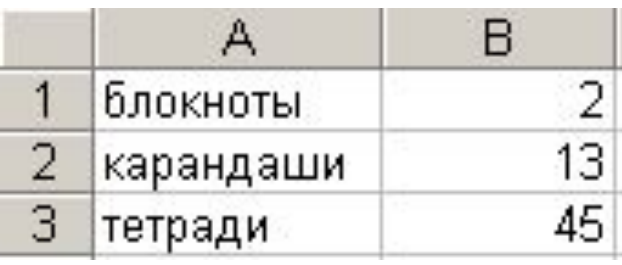

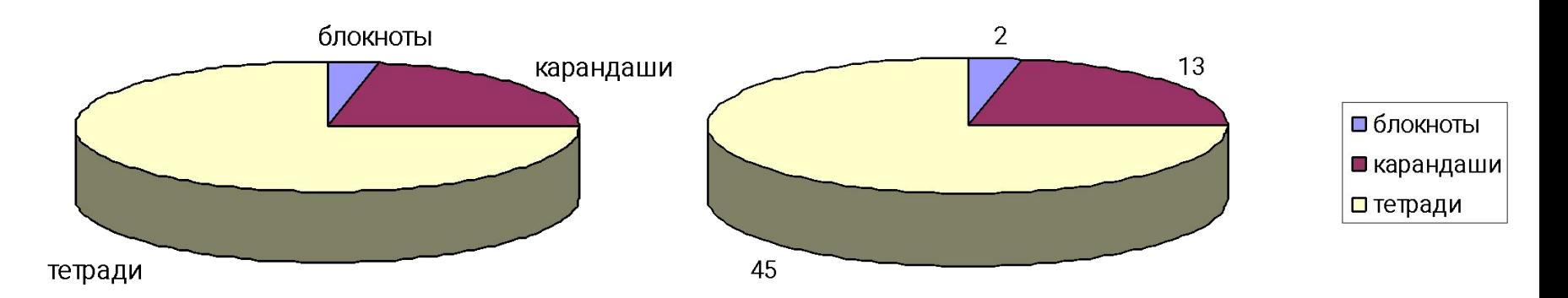

## Виды круговой диаграммы

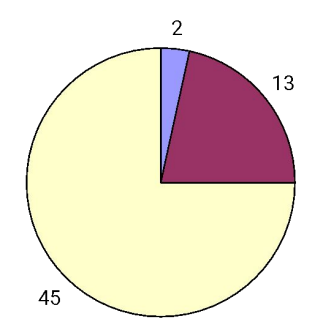

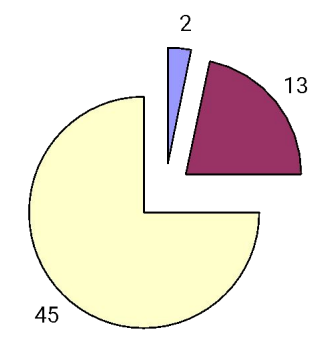

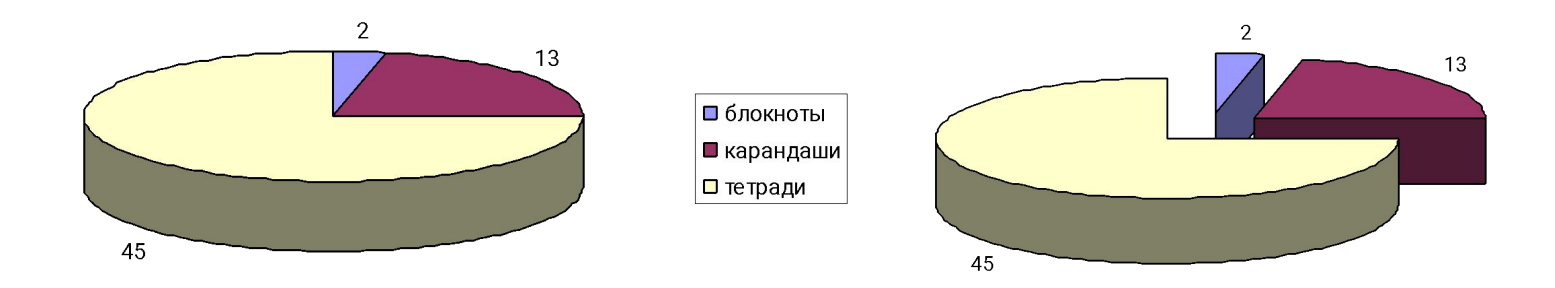

### Линейчатая диаграмма.

Линейчатая диаграмма позволяет сравнивать отдельные значения. Ось категорий расположена по вертикали, ось значений – по горизонтали. Это позволяет обратить большее внимание на сравниваемые значения, чем на время.

Линейчатая диаграмма с накоплением показывает вклад отдельных элементов в общую сумму.

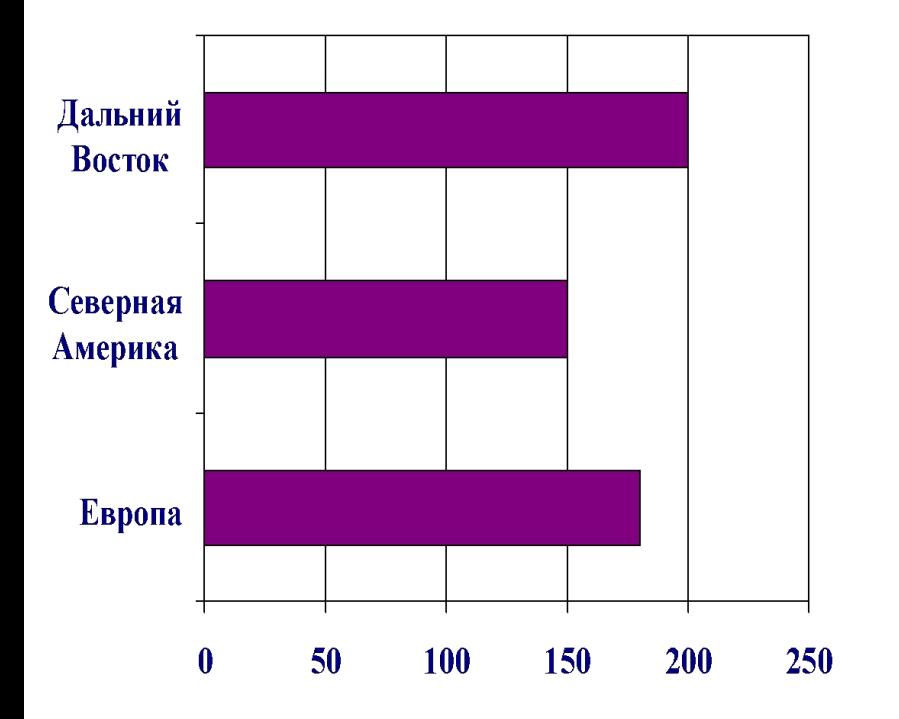

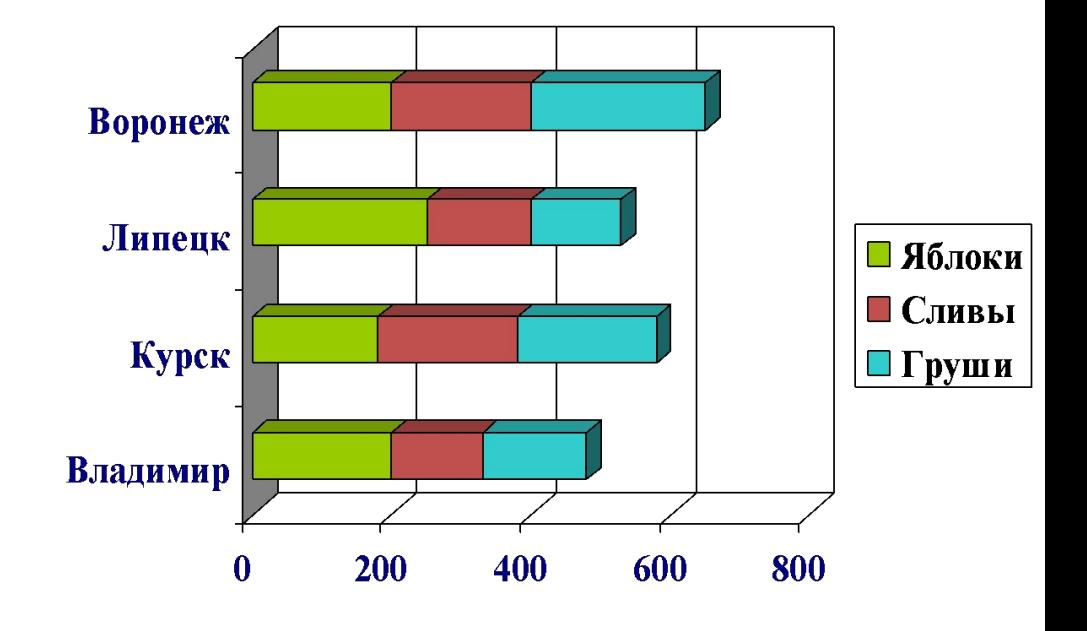

### Гистограмма.

Гистограмма позволяет представить изменение данных на протяжении отрезка времени. Диаграммы этого типа удобны также для наглядного сравнения отдельных величин. Ось категорий в гистограмме располагается по горизонтали, ось значений - по вертикали. Такое расположение осей подчеркивает характер изменения значений с течением времени.

Гистограмма с накоплением позволяет представить отношение отдельных составляющих к их совокупному значению. На объемной гистограмме с перспективой сравнения значения располагаются в плоскости (вдоль двух осей).

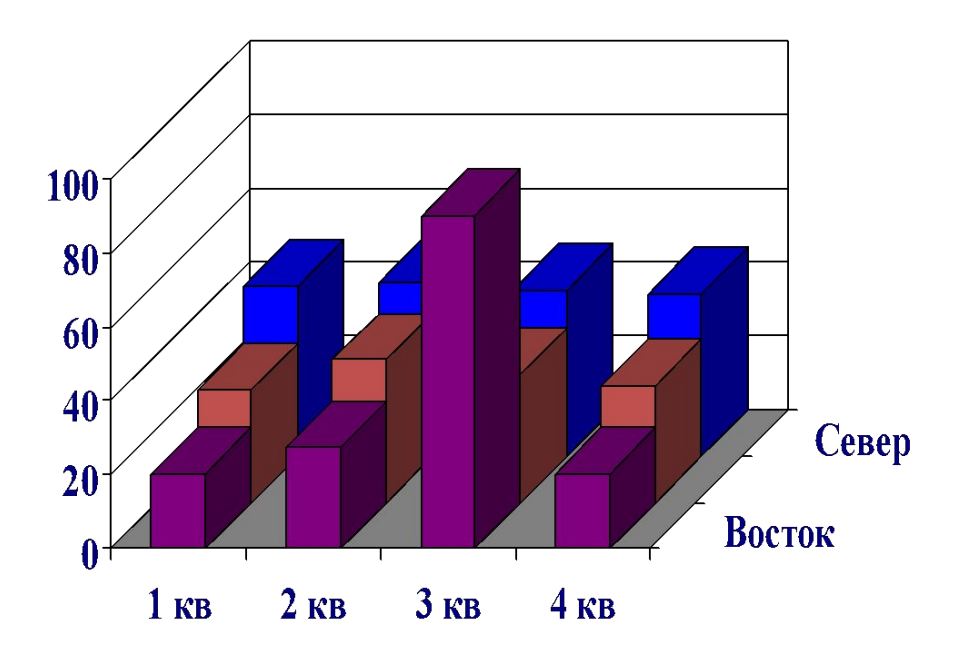

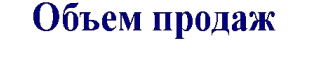

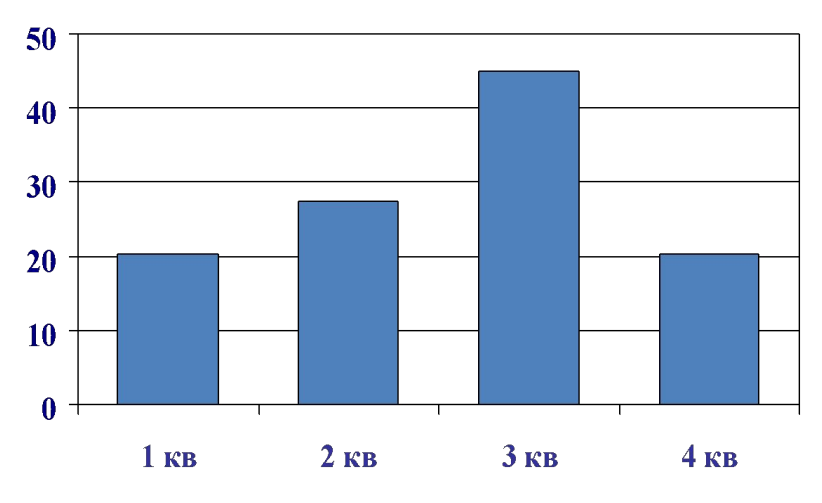

### Пример построения гистограммы

|   |               | Πн |    | Cр | Чт | Πт | Cб | Bс |
|---|---------------|----|----|----|----|----|----|----|
|   |               |    |    |    |    |    |    |    |
| з | Горопыжка     | 33 | 28 | 25 | 25 |    | 25 | 20 |
|   | <b>Јончик</b> | 15 |    |    | 29 |    | 35 | 30 |

Торговля газетами

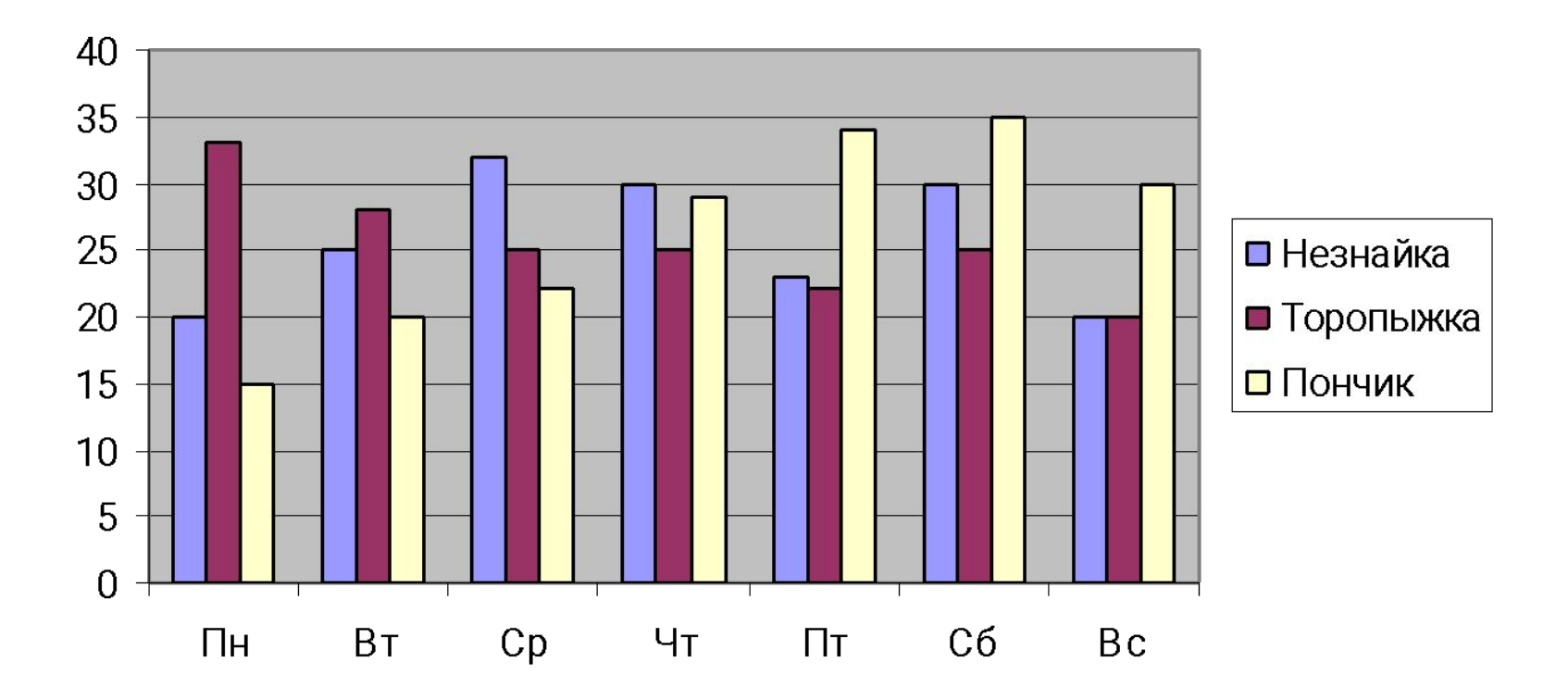

## **Ярусная диаграмма**

### (гистограмма с накоплением, гистограмма,

#### нормированная на 100%)

• позволяет наглядно сравнивать суммы нескольких величин в нескольких точках, и при этом показывать вклад каждой величины в общую

сумму.

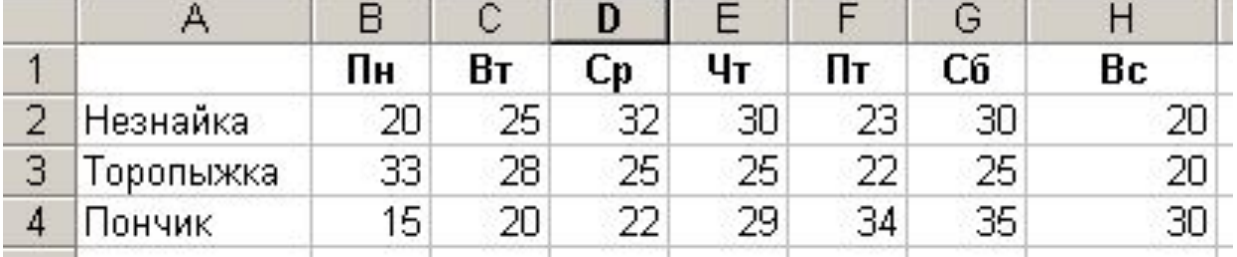

Торговля газетами

Торговля газетами

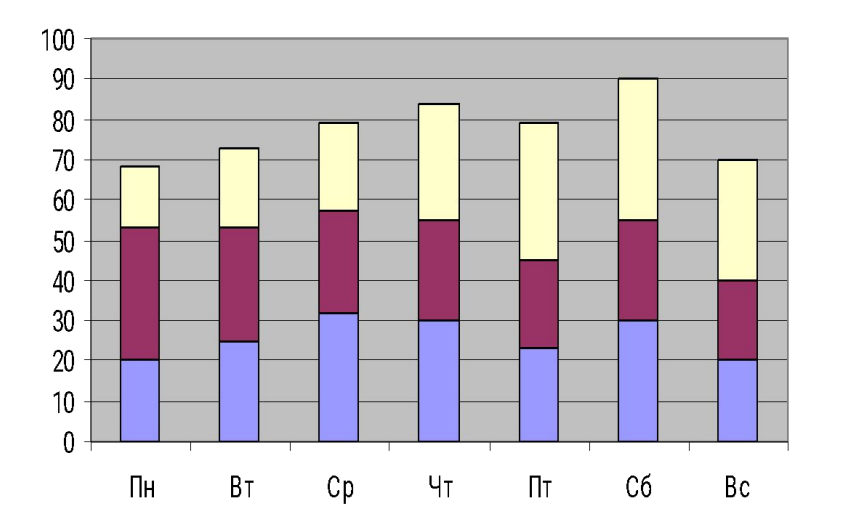

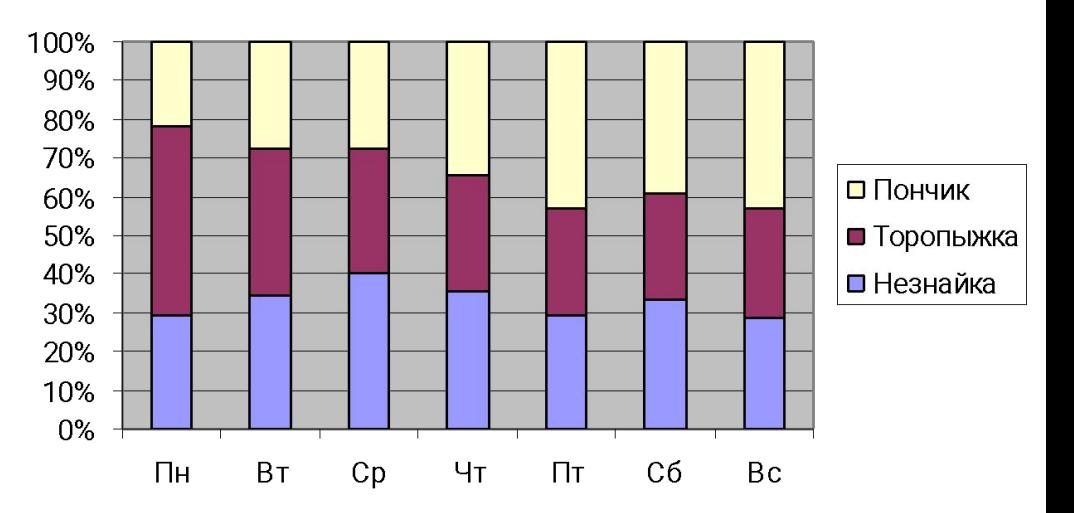

## График с маркерами

• служит для того, чтобы проследить за изменением нескольких величин при переходе от одной точки к другой.

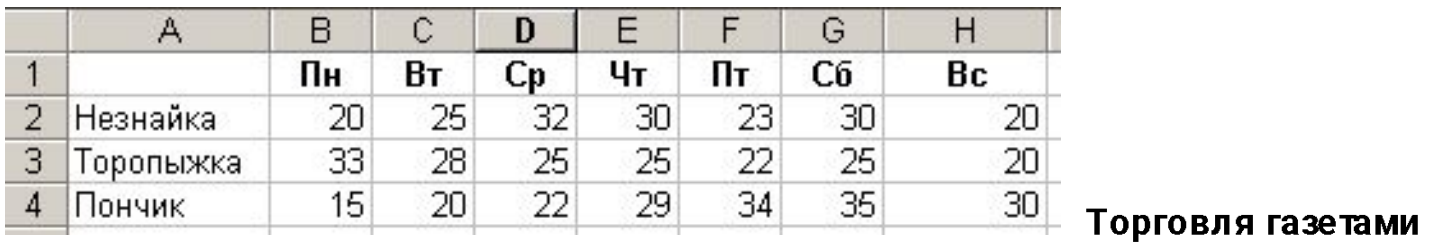

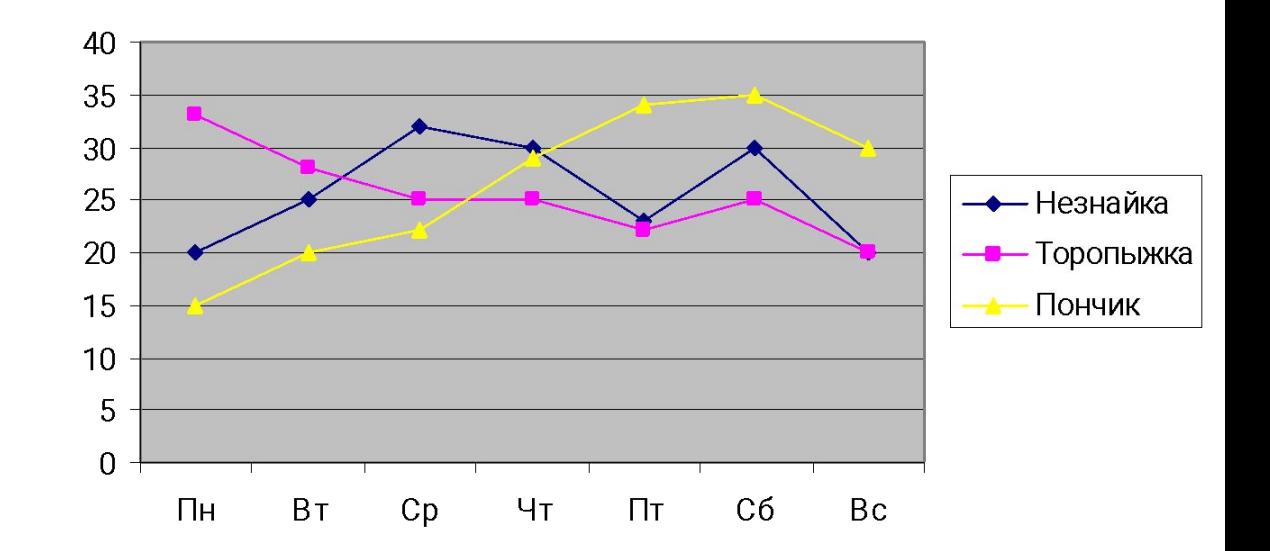

## Диаграмма с областями (диаграмма площадей)

• позволяет одновременно проследить изменение каждой из нескольких величин и изменение их суммы в нескольких точках.

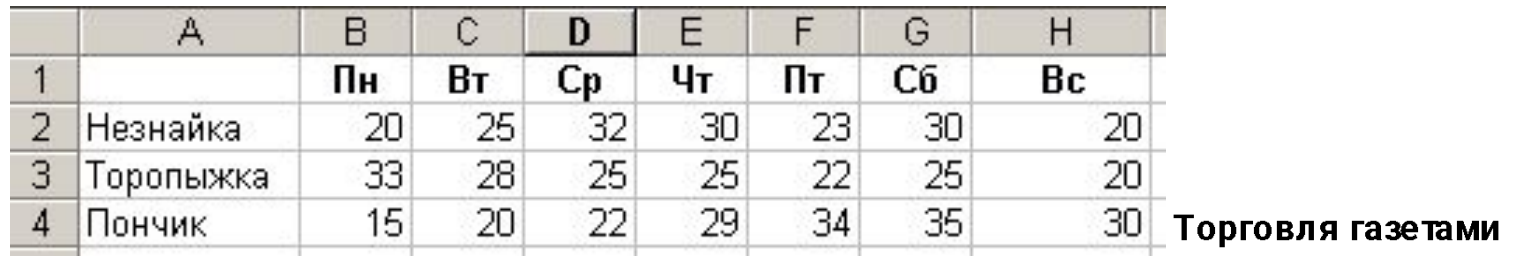

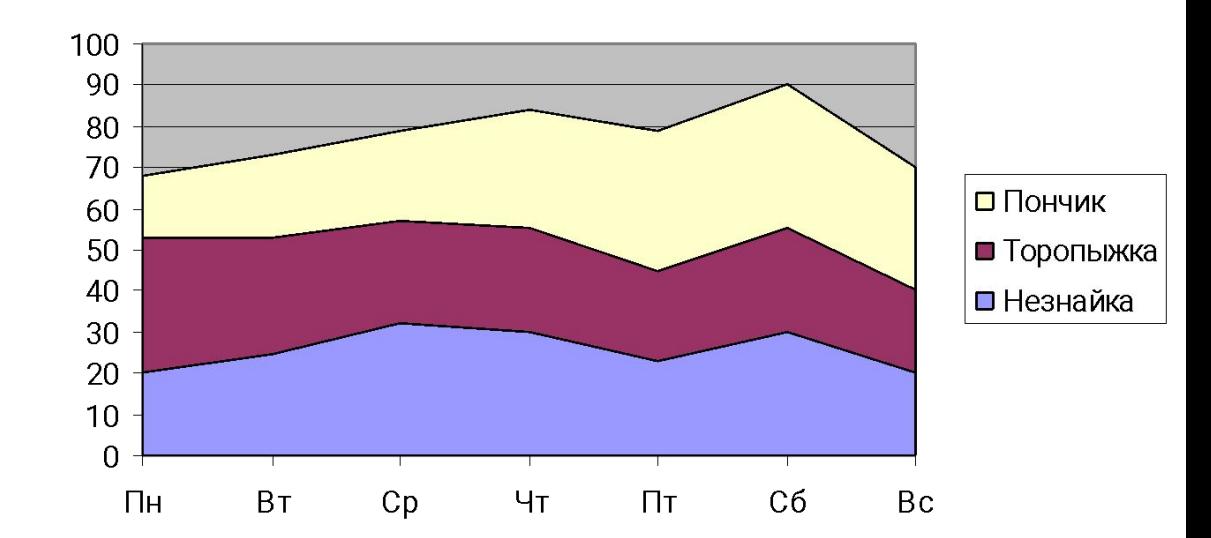

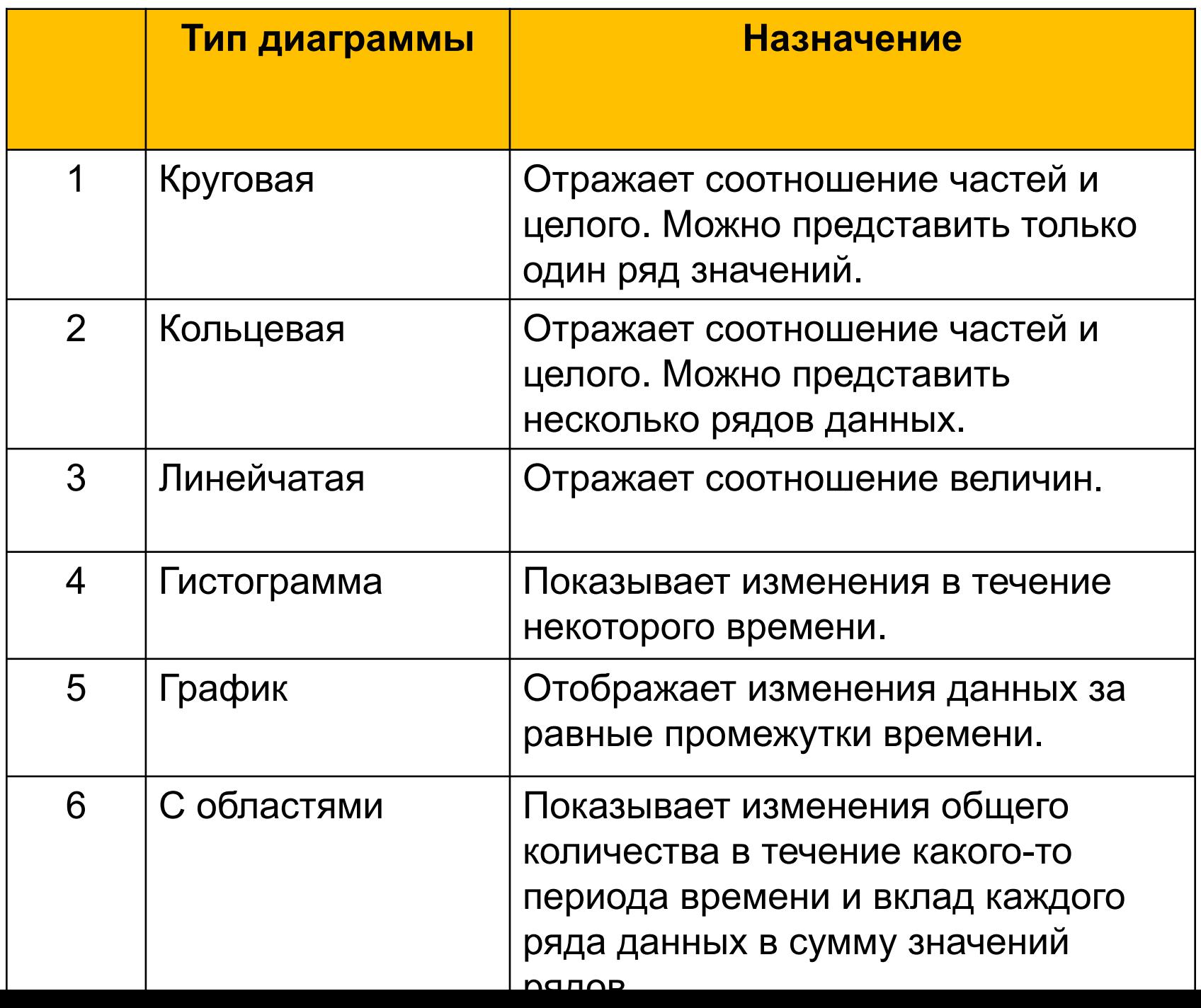

## **Общий подход**

- диаграммы строятся на основе данных таблицы
- проще всего сначала выделить все нужные данные, а потом выбираем тип диаграммы…

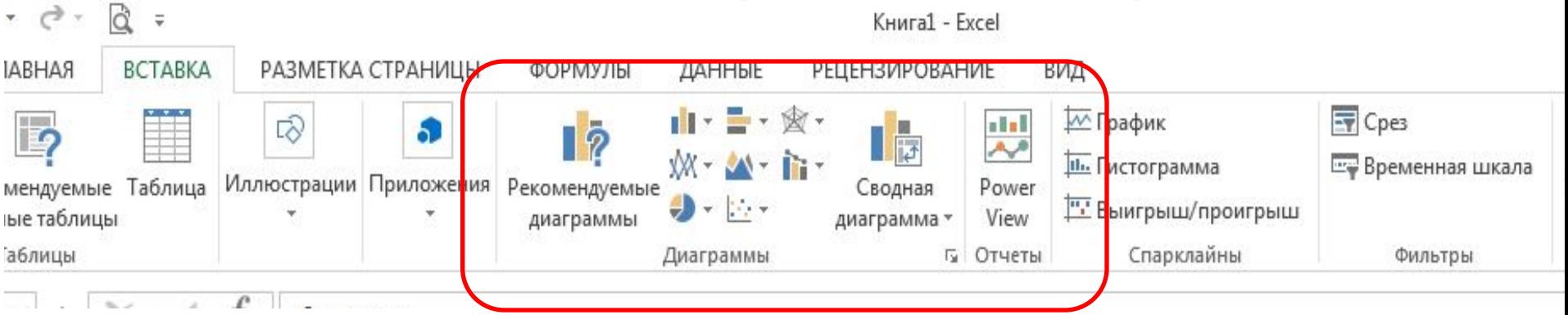

### *Примечание.*

- все данные, которые должны обновляться автоматически, нужно **выделить**
- для выделения несвязанных диапазонов используем +Ctrl

### **Графики функций**

Задача: построить график функции  $=x^2$  для $5 \le x \le 5$ 

Таблица значений функции: шаг 0,5

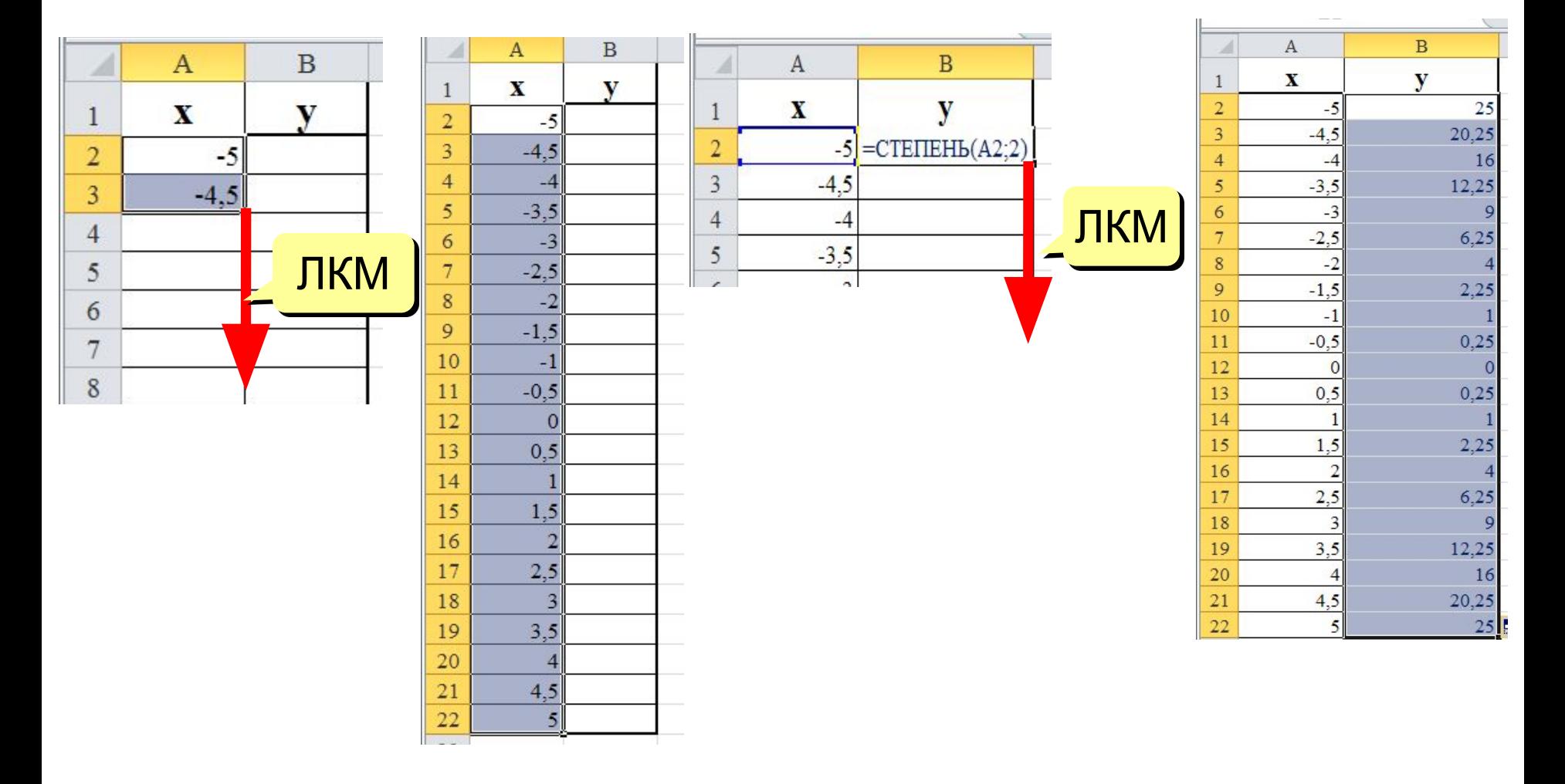

### **Графики функций**

#### Вставка диаграммы «Точечная»:

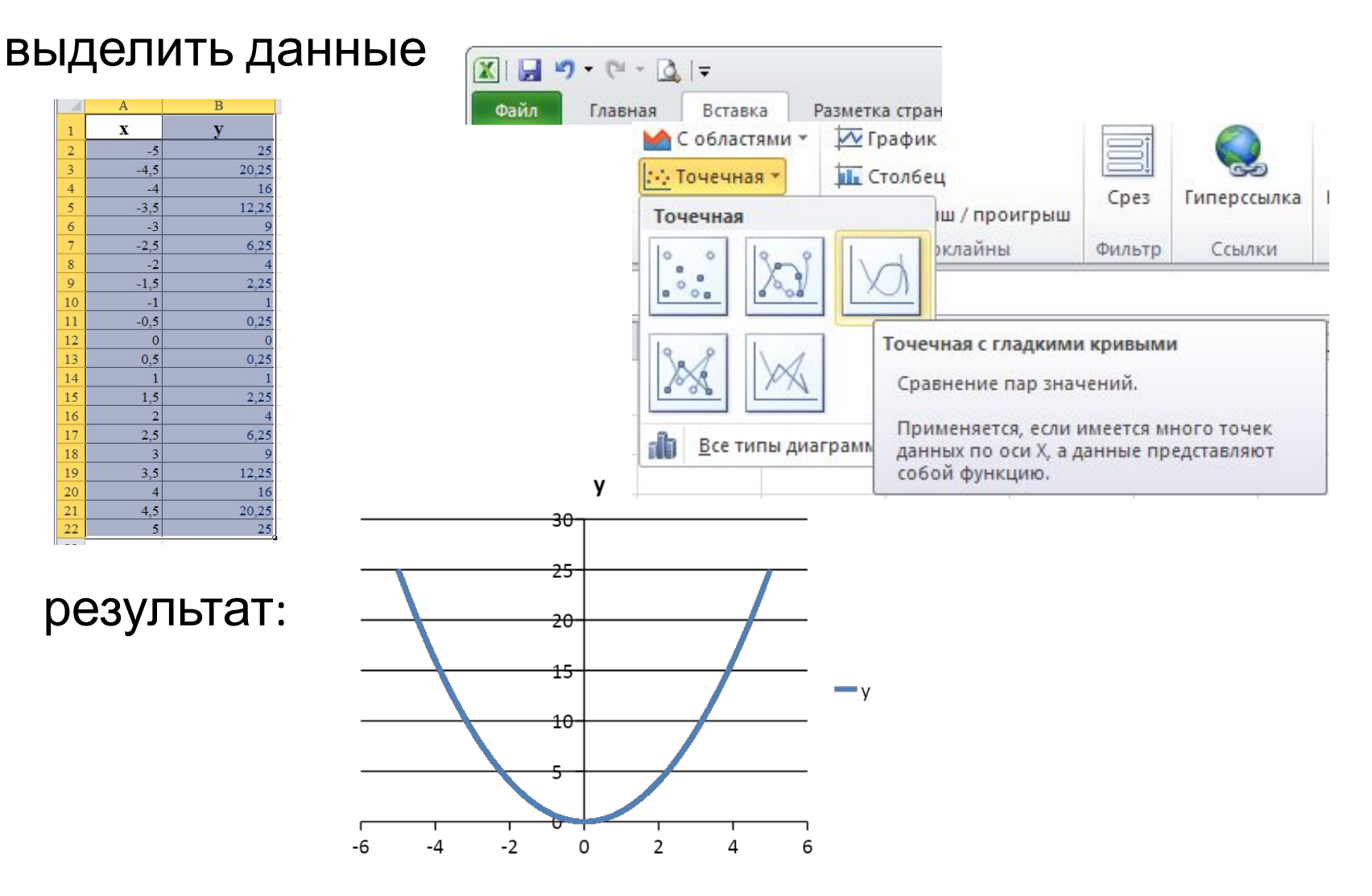